# **OSMC Current Limiter (CL)**

## **Revision 1.0**

This CL board monitors the Open Source Motor Controller's (OSMC) input current from the power supply. The CL board will momentarily disable the OSMC if the input current exceeds a user-adjustable current threshold. The limiting occurs on a pulse-by-pulse basis so as to enable the OSMC to operate at the maximum current as set by the user. The CL board uses a hall effect sensor to monitor current instead of the less efficient dropping resistor method.

As seen in Figure 1 below, the CL board was designed as a two-part assembly with the main board encased in a plastic enclosure that should withstand most uses. While it was designed to withstand significant abuse, normal static handling procedures should be observed.

The hall sensor was mounted on a secondary board to separate the high current power signal from the control lines to minimize noise problems caused by high current switching.

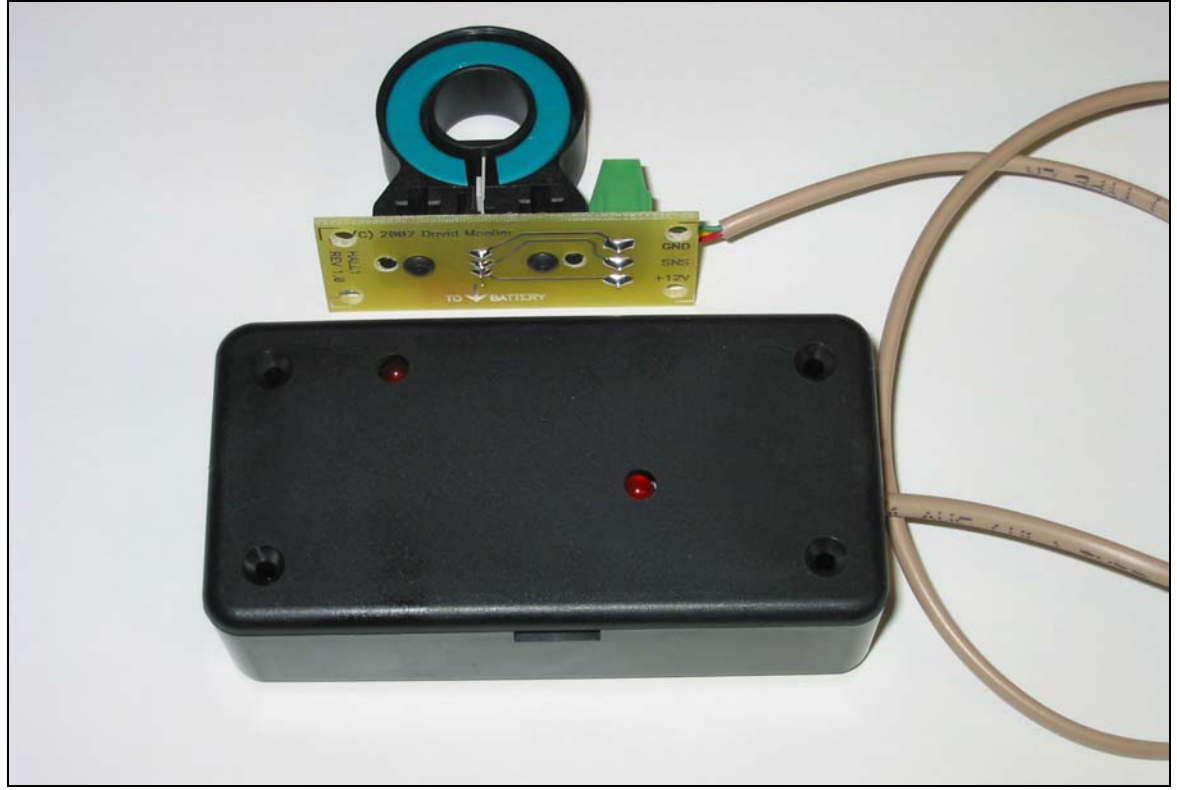

Figure 1: Current Limiter Rev. 1.0

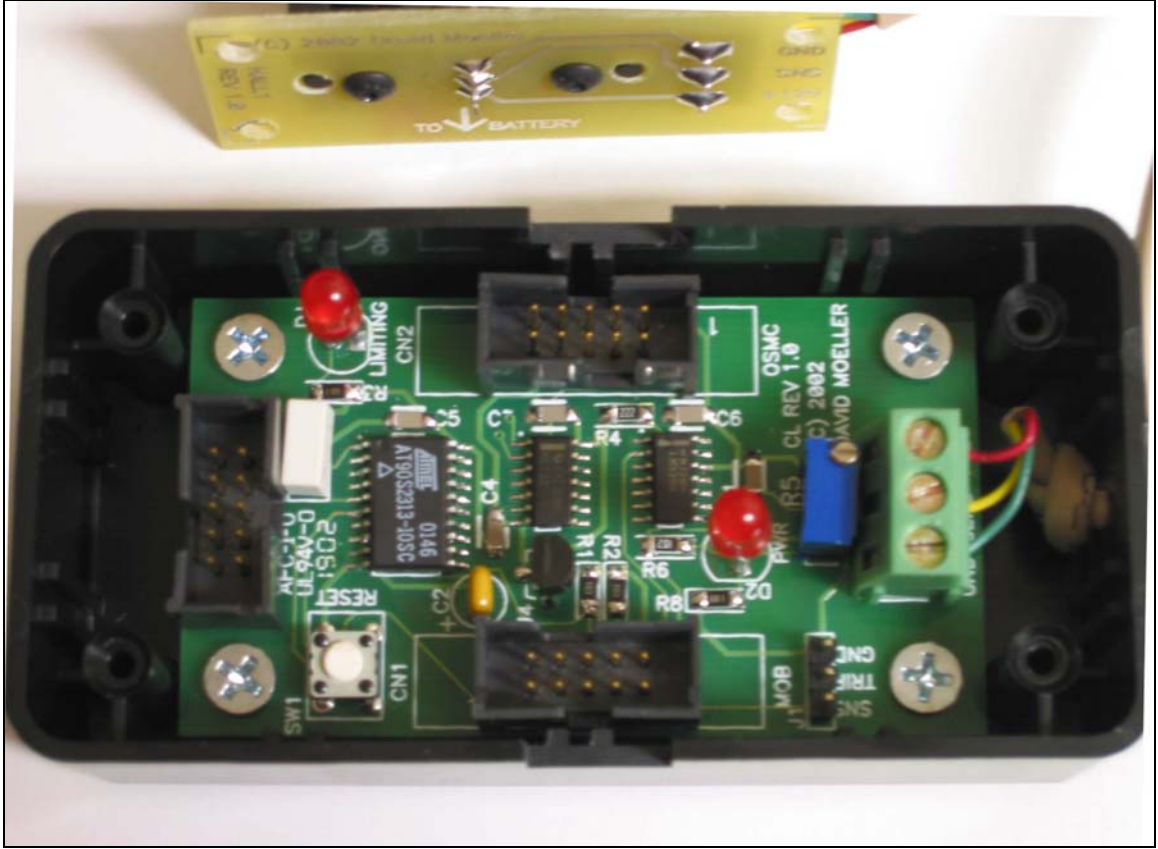

Figure 2: Internal View

### **CONNECTIONS**

There are five main connectors on the CL Board as follows:

- *Sensor Connection (3-conductor screw terminal)* The hall current sensor should be attached to this connection.
- *MOB or uMOB Connection CN1 (10-pin shrouded header)* This is an input connection from the MOB or uMOB board.
- *OSMC Connection CN2 (10-pin shrouded header)*  This is an output connection to the OSMC board.
- *Programming Connection (10-pin shrouded header)*  This connector can be used to reprogram the on-board microprocessor (AT90S2313).
- *Set-up Header Connection J1 (3-pin male header)*  This connector allows the user to set the current threshold by adjusting potentiometer R5 and monitoring the output voltage on this connector. See Setup section below.

#### **SETUP**

1) Thread the OSMC BATT+ wire through the hall sensor in the direction indicated by the area on the bottom of the hall sensor board.

**IMPORTANT NOTE: The OSMC BATT+ wire MUST be oriented correctly for the CL board to function properly. Failure to do so will render the CL board useless and allow the OSMC to draw excess current and possibly result in damage to the OSMC.** 

- 2) After establishing the hall sensor, OSMC, and MOB/uMOB connections, power up the OSMC.
- 3) Select the peak or RMS current desired and use the graph illustrated in Figure 3 to identify the TRIP voltage.
- 4) With a voltmeter, adjust the voltage from GND to TRIP on connector J1 to match the TRIP voltage identified through Figure 3.
- 5) The board should now be ready to use.

#### **DISCLAIMER**

David Moeller provided no warrantees of suitability or performance for any purposes for the CL board. Use of the CL board software or hardware is at the user's own risk.

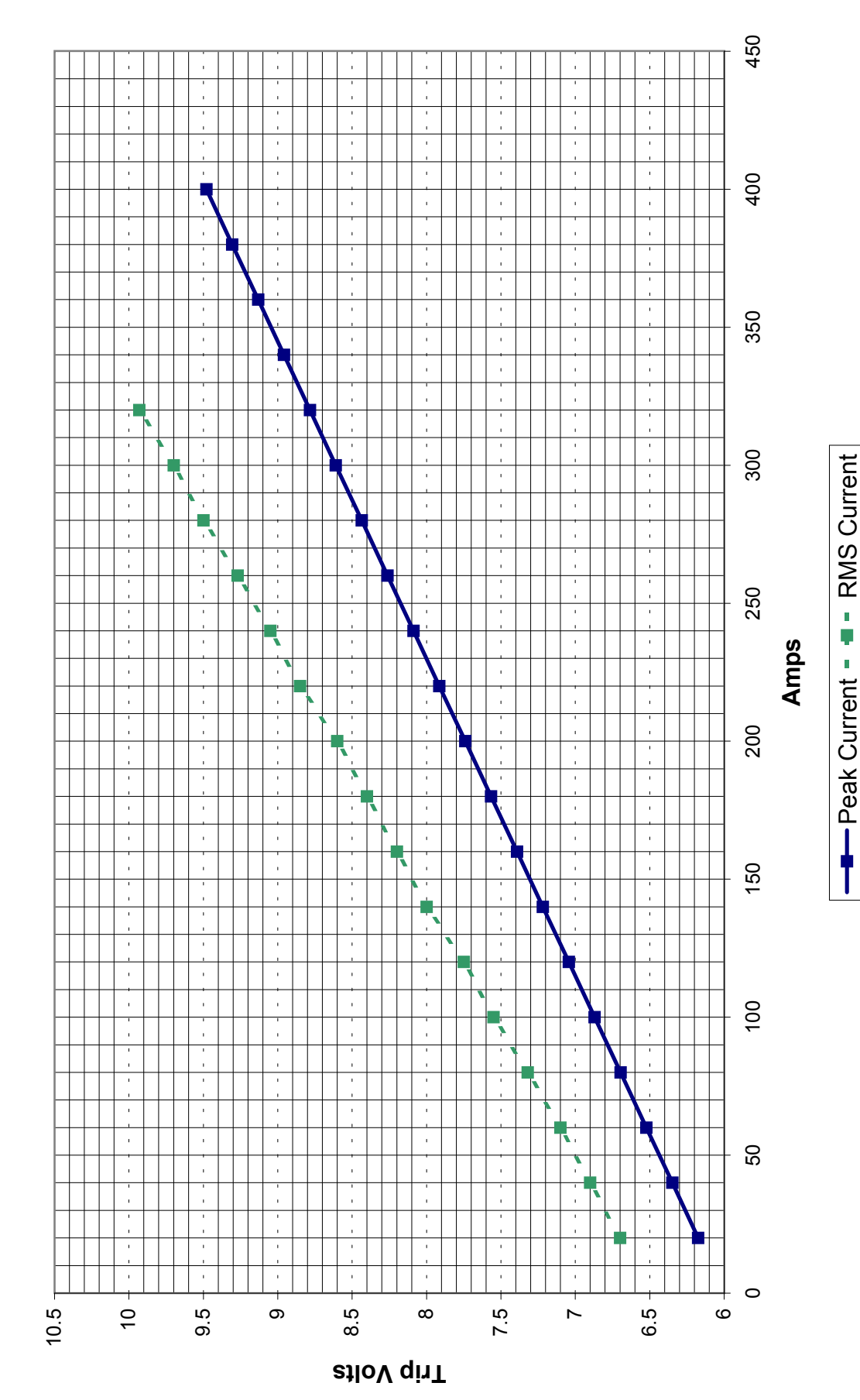

CL board trip voltage to current setup with CSLA2DK sensor<br>RMS Current measured with AMPROBE A-1000 & Fluke77 DMM RMS Current measured with AMPROBE A-1000 & Fluke77 DMM CL board trip voltage to current setup with CSLA2DK sensor

Figure 3

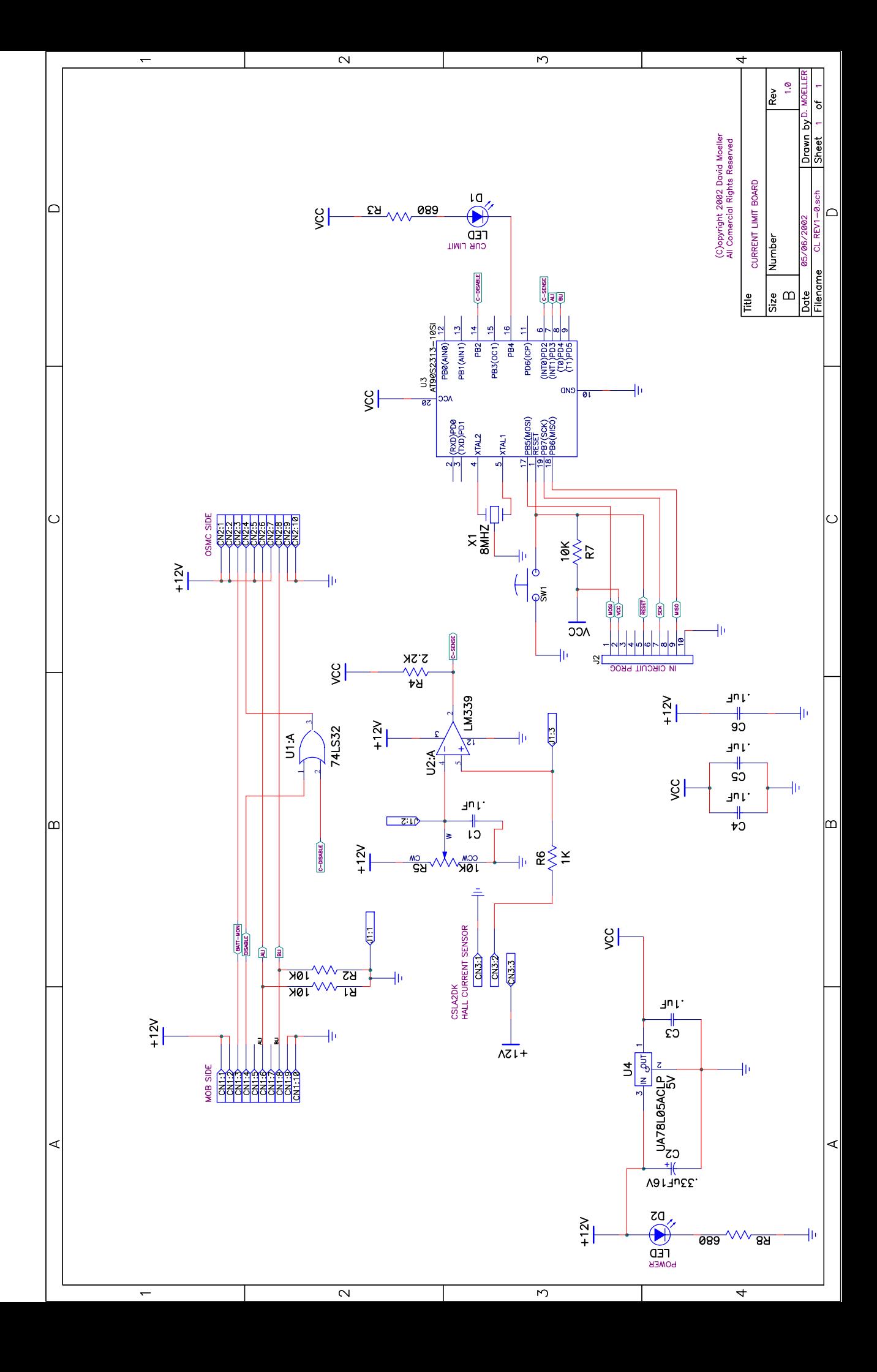

Copyright ©2002 David Moeller

Author: David Moeller Contact info: David.Moeller@Rhinestahl.com

Files means any text,pdf's, html or source files that came with this copyright notice. This means all the contents of the directory containing this notice, including sub-directories.

You may use, embed, modify or distribute the contents of the file(s) in any way you see fit as long as you include this copyright notice in or with the resulting file(s).

Any for-profit use whether from distributing the design files or any hardware that incorporates any part or all of the design files requires the written authorization of the copyright holder(s). Simple e-mail is sufficient.

No guarantees are made about fitness, functionality, correctness or performance of the file(s). The file is supplied on a "AS IS" basis, with no responsibility assumed by the author(s) for bug fixes, support, or damages of any sort arising from the use of the file(s).

Contact the author with problem reports or fixes, feature requests or additions and questions. They are welcomed and will be incorporated as time permits